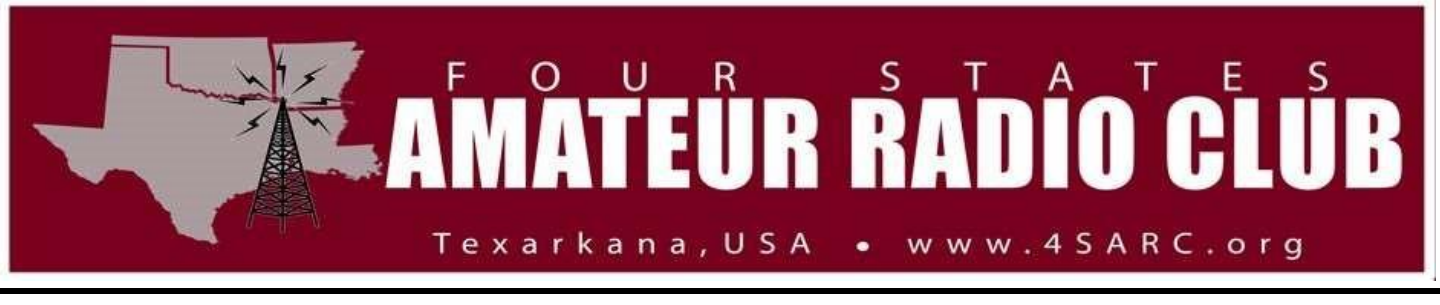

## May 4, 2023

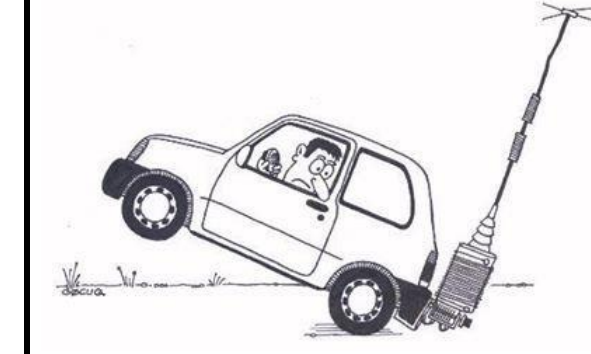

We are looking for more Net Control Operators!! If you are willing, please let me know.

Pre-net visiting and early check-ins start around 7 PM and the "formal" part of the Net starting with Prayer and Pledge at 7:30 PM.

Here is the rotation for net control. This is subject to change and most the time without notice! If you cannot fulfill your duties on your night, please contact the next weeks' net control operator.

There is a Net Control Operator Script on the website with everything you need. Print it and practice it. Let me know if you would like to call a net. Goto Members Only / Net Control Operator Scripts.

The Net Control Operator is:

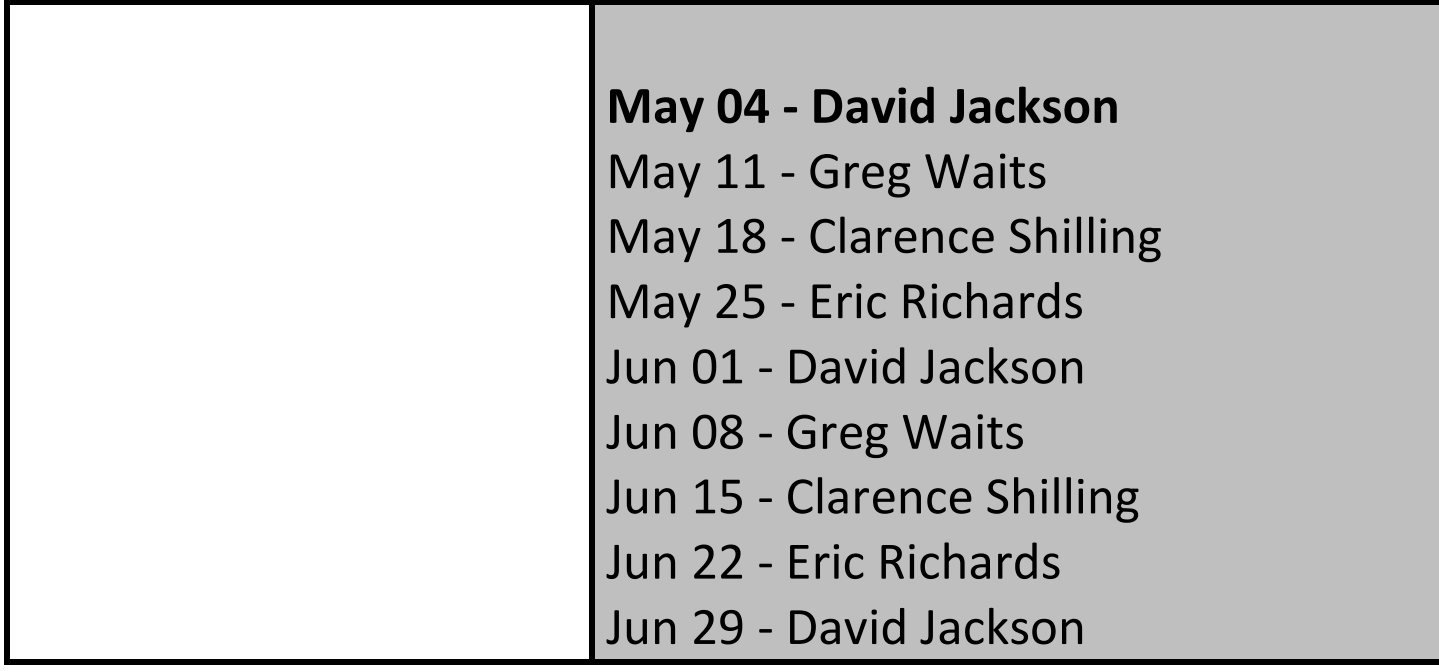

 $\overline{\phantom{a}}$ 

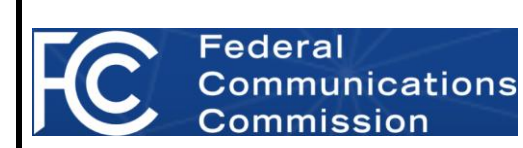

## FCC Callsign Renewal

If your ham license is coming up for renewal, you may want to start now! After 3 days of frustration, I finally got mine renewed. Basically, you have 2 accounts with the FCC. Who knew! These 2 accounts do not know the other one exists. And neither did I. There lies the problem. These 2 accounts, FCC CORES and FRN account, have to be linked together.

I find these instructions from ARRL AFTER I figured it out. But, I still had some issues.

**Instructions**:

1. If you haven't already created a CORES account, you must register a username (your email) and a password. Visit the [FCC](http://arrl.informz.net/z/cjUucD9taT0yNzA2MTEzJnA9MSZ1PTUyMDM4MzEwOCZsaT0yODU3NDMyMA/index.html)  [CORES website](http://arrl.informz.net/z/cjUucD9taT0yNzA2MTEzJnA9MSZ1PTUyMDM4MzEwOCZsaT0yODU3NDMyMA/index.html) to set up the account.

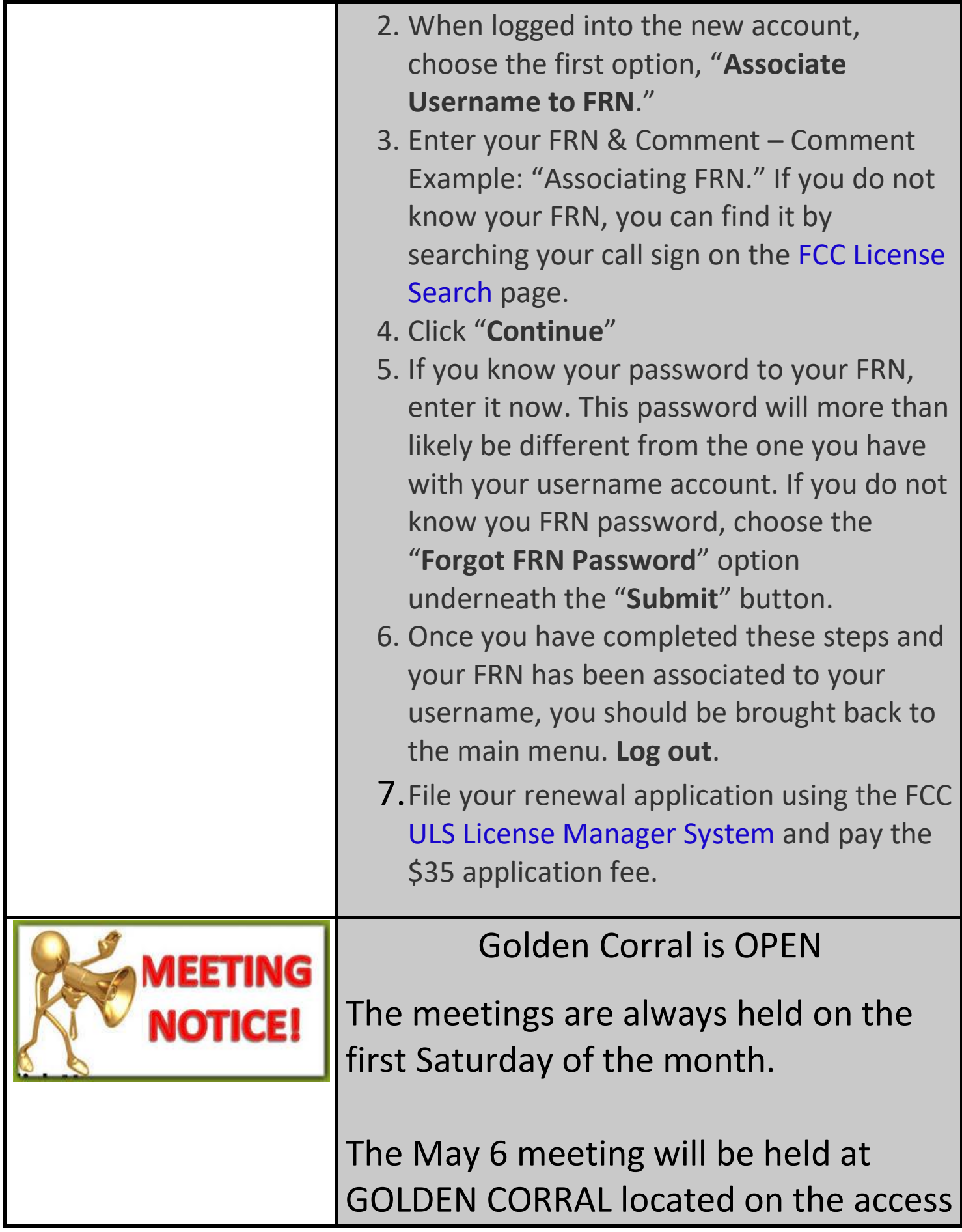

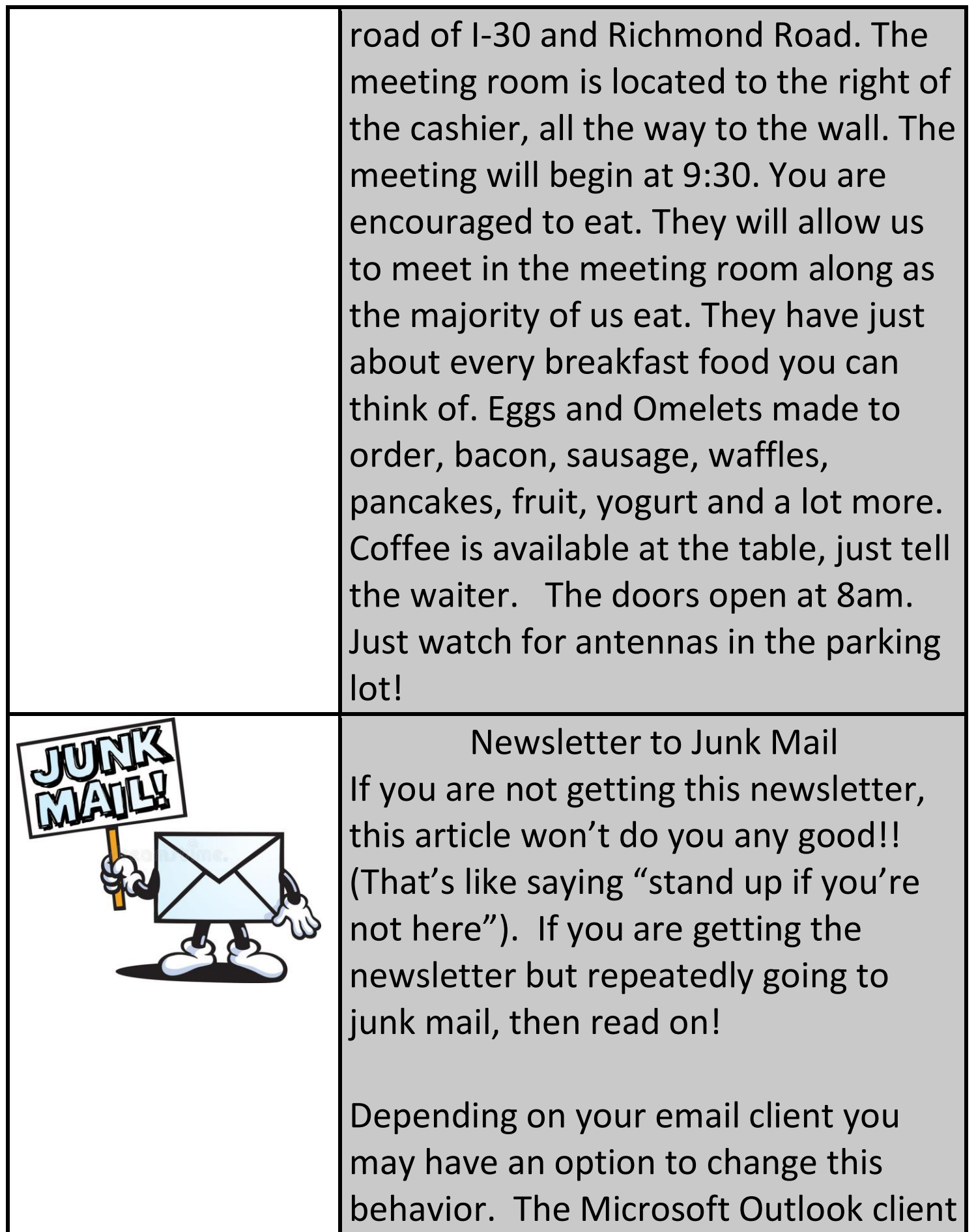

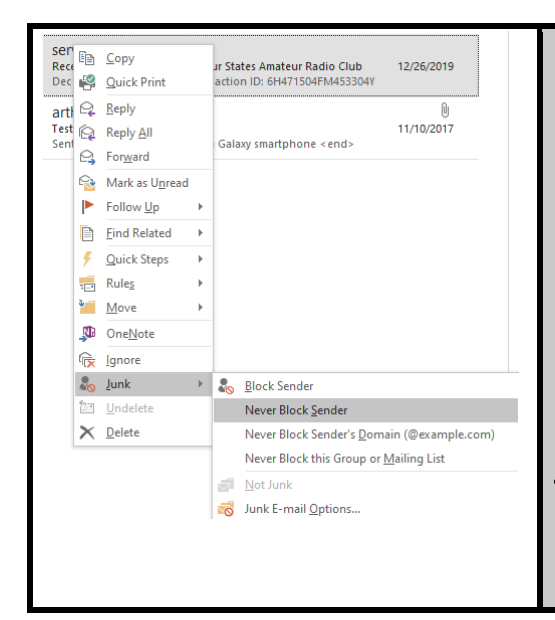

 $\mathbf{v}$ 

has this option. Simply right mouse click on the newsletter, look in Junk Mail, select Junk / Never Block Sender or Never Block Senders Domain or you may try Never Block this Group. It may say Add To Safe Senders List. There may be some other option that will work to.

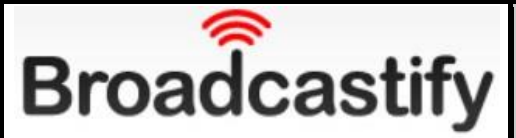

## Broadcastify is Back!

If you are not familiar with Broadcastify, this is an audio streaming service. This is similar to YouTube, except it streams audio only over the internet. If you are traveling away from Texarkana, you can still listen to the 62 machine.

It is really easy to setup. There are 2 ways to listen. You may either listen to the traffic by website by going to [https://www.broadcastify.com/listen/](https://www.broadcastify.com/listen/feed/39186) [feed/39186](https://www.broadcastify.com/listen/feed/39186) or by phone app.

To use the phone app, download Broadcastify by RadioReference from your app store and search for 'KD5RCA' or 'Four States ARC'. There is about 30 seconds or longer delay.

If you are not familiar with it, many fire, police, ambulance, OEM and other agencies from around the country broadcast their traffic. So if a

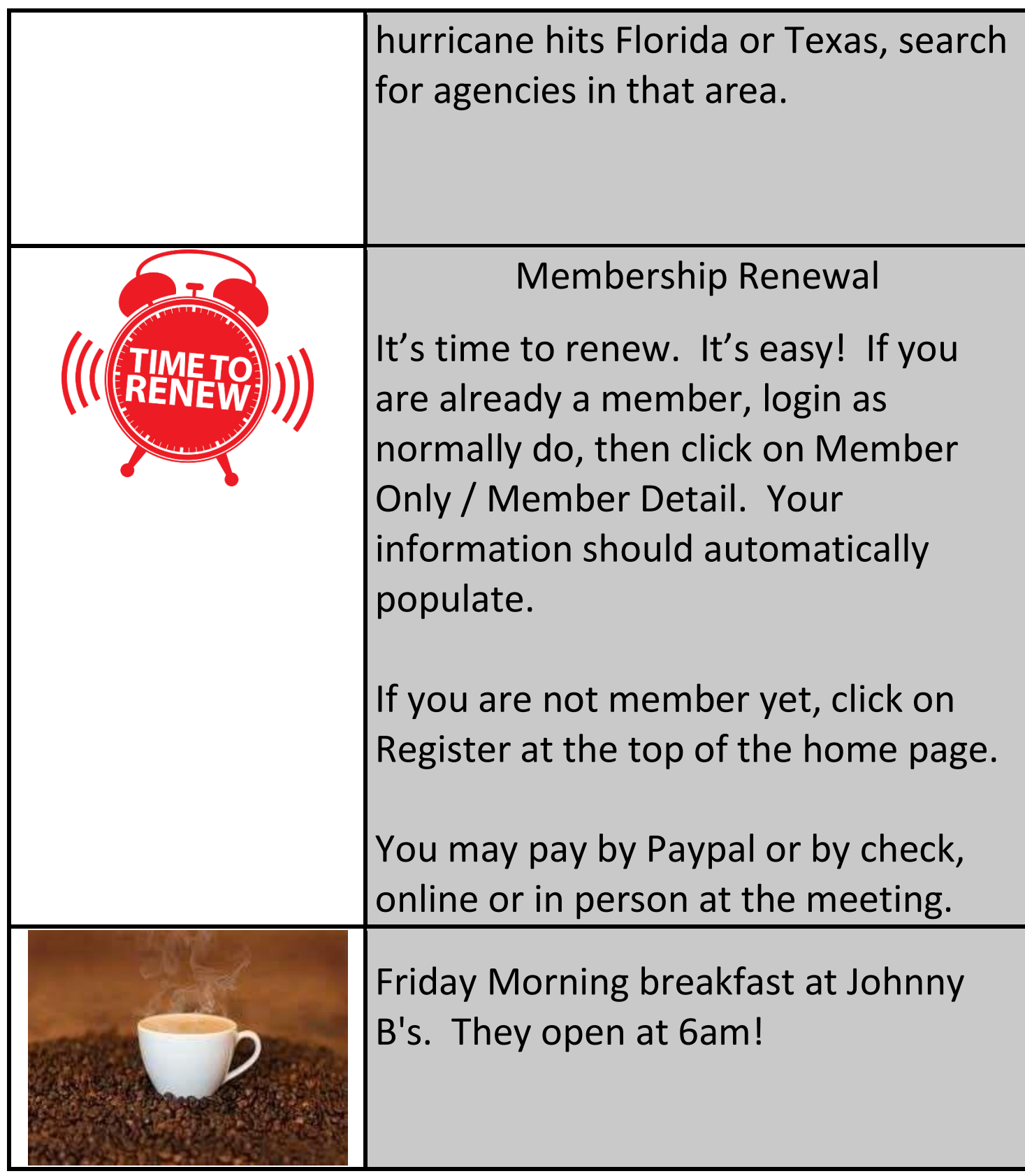

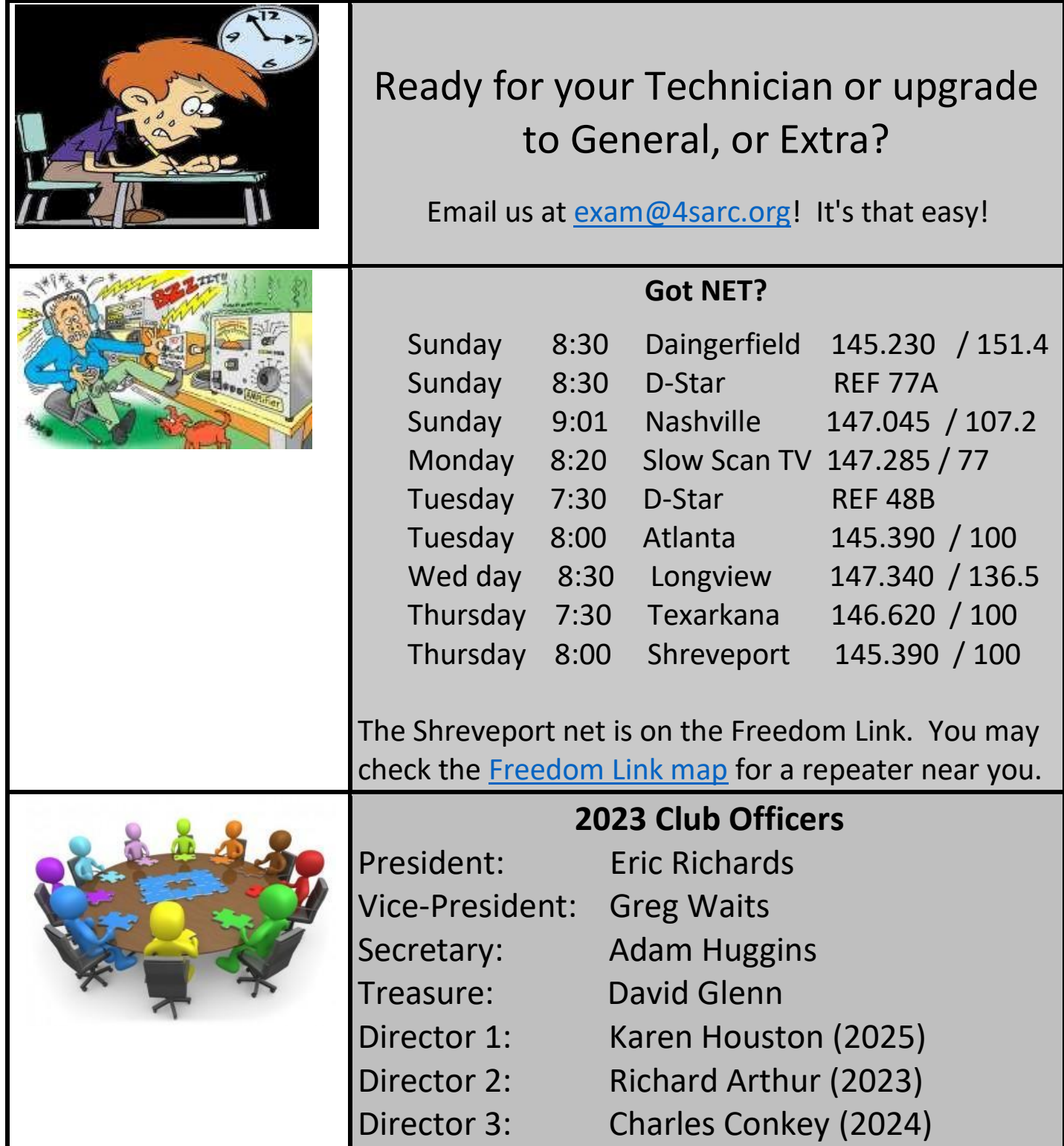

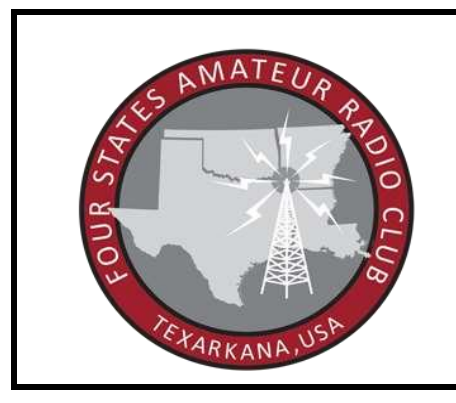

If you have any news worthy items, you would like to include in the newsletter, email it to newsletter@4sarc.org before Tuesday.

> Four States Amateur Radio Club P.O. Box 7810 Texarkana, TX 75505